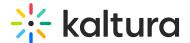

# Kaltura Pitch

# Click here to see the list of release notes

# Kaltura Pitch - Release Notes August 17 2021

Date Released: August 17 2021

#### What's New

**Email Signature** - From today you can set a signature template to your messages. The Message Signature option is available in the Email Settings tab in the My Profile page.

The signature is set one time and is re-usable. The Message Signature will be appended to the Pitch message body on both the Email and Landing Pages.

# Kaltura Pitch - Release Notes May 11 2020

Date Released: May 11 2020

### What's New

- Save Video Messages-
  - From today you can save a video message without sending it
  - Saved video messages are available as a regular video message
  - Saved video messages can later be sent to recipients
- Video messages links analytics-
  - Grab the video message links, share with the world and track analytics
  - Create custom links for video messages, share in different locations and track analytics per link
  - Custom links can always be disabled

#### Kaltura Ditch - Dalasca Notae Ian 11 2020

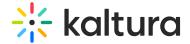

#### Nailula Filcii - Neicase Inoles Jail 14 2020

Date Released: Jan 14 2020

#### What's New

- Video replies-
  - Recipients can reply to your video message with their own video directly from the landing page
  - Senders receive an email notification for each reply
  - All replies are available in the video message page
- Video message page design change- The video page supports long recipients list
- Manage teams link- Open the Teams management page from the media library
- Expand text area- It's easier now to write long messages with the option to expend the text area

### Kaltura Pitch - Release Notes Jan 27 2019

Date Released: Jan 27 2019

#### What's New

- Bulk Delete- Select videos, playlists or files and bulk delete
- Faster video upload Video is uploaded while editing a playlist during the video message creation process
- View the video message even if disabled- The video message owner can now view a disabled video message
- Bug fix- Removed live label from recording preview
- Bug fix- Reduced white-spaces on email forward

#### Kaltura Pitch - Release Notes Feb 3 2019

Date Released: Feb 3 2019

#### What's New

• YouTube entries- Create video messages and playlists with YouTube entries

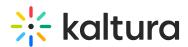

• **Bug fix**- Create playlists with videos from channels (You can now select videos from channels to your playlist)

#### Kaltura Pitch - Release Notes Feb 10 2019

Date Released: Feb 10 2019

#### What's New

- New email template-
  - A new Branded template is now available, including company logo, name, title and everything in your contact details. And it looks great on mobile..
  - Simply go to: User menu --> My profile --> Email settings tab --> Select between the Personal template (video thumbnail only) or the Branded

# Kaltura Pitch - Release Notes Feb 17 2019

Date Released: Feb 17 2019

#### What's New

- **Duplicate video message-** One of the most anticipated features is now available! Open a video message, click on the action menu and duplicate your message... Just add new recipients and hit the Send button
- Add a url to your contact details- Add a link to your website, online calendar, etc.
- **Hide contact details from video messages** Remove any personal details from video messages (good option if you send messages on behalf of someone else)
- Link to video message statistics from the notification email- Go to the video message page directly from the watched notification email

# Kaltura Pitch - Release Notes Feb 27 2019

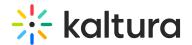

Date Released: Feb 27 2019

#### What's New

- Video messages search- Search for keywords in the video messages titles
- Bug fix- You can now enjoy Pitch on IE11

# Kaltura Pitch - Release Notes Apr 21 2019

Date Released: Apr 21 2019

#### What's New

- Social share from the video message player- Every viewer can now share the video message to Facebook, Linkedin, Twitter or garb a link
- Bug fix- Remove BCC recipients from analytics

# Kaltura Pitch - Release Notes Jun 26 2019

Date Released: Jun 26 2019

- Pitch Teams!
  - Create and manage Pitch Teams
  - Share videos, playlists and files with your team member
  - Create video messages and playlists from the shared media
  - Team management is available under My Profile
  - For more info click here
- Pitch iOS app!
  - Download the new Pitch iOS App
  - Create and track video messages directly from your iPhone
- Files download- You can now download files from the media library

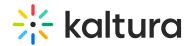

#### Kaltura Pitch - Release Notes Jul 11 2019

Date Released: Jul 11 2019

#### What's New

- Mediaspace channels playlists-
  - Marketers and content curators, this one is for you!
  - Create a playlists in your Mediaspace channel and let Pitch users send it in a video message
  - Tip- You can send a playlist only video message (New Video Message -->
    Choose from media gallery --> See a link on the upper Right to Choose Playlist)

#### Kaltura Pitch - Release Notes Jul 28 2019

Date Released: Jul 28 2019

- Hotspots in video messages!
  - Add hotspots to your video before sending it
  - Add hotspots from the media page under your media library
- Video editor
  - Kaltura Video Editor is now available in Pitch!
  - o Go to media library, open any video and click on Trim Video
  - o Trim, cut, set fade in/out
  - Set video thumbnail from media page
- Set your video thumbnail from the media page- Go to media library, open any video and click on Change Thumbnail
- Bug Fixes- No results are received when searching the entire title of a video message

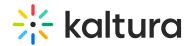

#### Kaltura Pitch - Release Notes Oct 6 2019

Date Released: Oct 6 2019

#### What's New

- New on-boarding page-
  - Edit your personal details on first login
  - The personal details page is always available from the user menu --> My Profile
- Select videos from library and send as a video message- Select videos from a list or from the video page and use for a video message
- **Start a playlist from a video list** Select videos from any list in the media library and start a playlist

# Kaltura Pitch - Release Notes Oct 31 2019

Date Released: Oct 31 2019

- Office365 contacts sync-
  - Sync with your Office365 contacts and get suggested email address once you start typing
  - You can also call that email address auto complete...
  - Note- Please disconnect from Office365 and reconnect to enable this feature (you can do that from My Profile--> Email settings)
- Set favorite channels- Pin favorite channels to the top of the channels list
- **Filter for favorite channels** Filter the channels list to show favorite channels only
- Infrastructure improvements

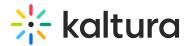

#### Kaltura Pitch - Release Notes Nov 7 2019

Date Released: Nov 7 2019

#### What's New

- Playlist preview page-
  - Click on a playlist title on the media library and see the list of videos included
  - You can also play the playlist!

#### Kaltura Pitch - Release Notes Nov 13 2019

Date Released: Nov 13 2019

#### What's New

- Different text for emails and video messages-
  - A great feature request!
  - Write a different text for the email and the video message
- **Webcam recording from media library** Launch the webcam recorder from the media library

#### Kaltura Pitch - Release Notes Nov 20 2019

Date Released: Nov 20 2019

- Internal messages-
  - Sending a video message to recipients from your domain? You can now send them as internal message
  - An internal message requires authentication to preview
  - This feature is enabled for accounts with SSO only
  - Track analytics for each recipient in the video message page

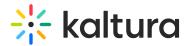

## Kaltura Pitch - Release Notes Dec 8 2019

Date Released: Dec 8 2019

#### What's New

- Tags for videos-
  - Add/remove tags from videos (available in the video page)
  - Search for tags in the media library
  - Import tags from KMS/KMC
- Files preview-
  - New thumbnails for the file in the media library
  - Click on a file for a preview (currently works on images only)
- Favorite channels on the video creation flow- Favorite channels are pinned to the top also in the video creation flow (choose from media library)
- Bug Fixes- Some broken stuff, mostly around the media library

[template("cat-subscribe")]